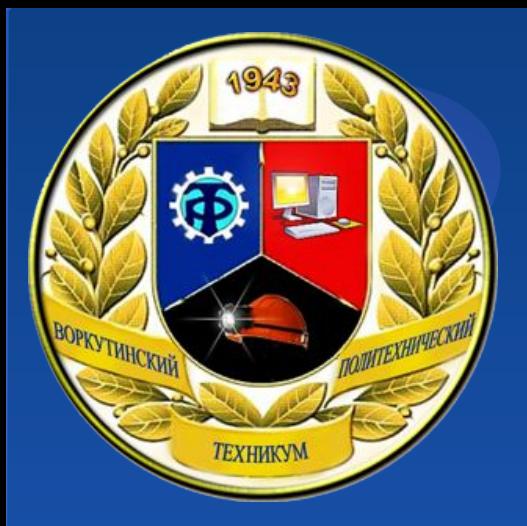

*Лекция 5:* Дисциплина: Организация администрирования компьютерных сетей (по учебнику А.Ю.Громова)

# *Создание диапазонов адресов*

Разработал: преподаватель ГПОУ «ВПТ» Курец Д.С.

Рассмотрение DHCP-сервера будет проводиться на примере ICS DHCP. Диагностику и отладку работы DHCPсервера можно проводить с помощью *tcpdump* и системных журналов сервера и клиента.

Конфигурация DHCP находится в одном файле /etc/dhcp.conf, если иное не указано при установке. Рассмотрим простейшую конфигурацию сервера:

Картинка 1

В начале файла идут опции, которые указывают общие параметры настройки для всех DHCP-клиентов. К таким опциям относятся следующие:

- *• domain-name* имя DNS-домена, к которому принадлежат все узлы;
- *• domain-name servers*  DNS-серверы, доступные клиентам DHCP;

• *domain-search* – список доменных суффиксов для поиска сетевого имени; Выражение Default-lease-time указывает на время выделения IP-адреса (аренды), используемое по умолчанию, т.е. в случае, если клиент не запрашивает специфического времени аренды. Таким образом в приведённом примере по умолчанию клиенту будет выдан адрес на 4 часа.

Далее идёт объявление подсетей. В общем случае DHCP-сервер может обслуживать несколько подсетей, например, с использованием BOOTP Relay-серверов или просто на различных сетевых интерфейсах. **Подсети идентифицируются обычным образом – маской подсети.**

Одним из основных параметров в подсети является объявление диапазона выделяемых адресов (range). В описании подсети должен присутствовать хотя бы один диапазон, если в подсети должно осуществляться автоматическое выделение адресов.

*Создание диапазонов адресов* Объявление *range* имеет следующий синтаксис:

Range [ dynamic-bootp ] low-address [ high-address ]

Объявление диапазона указывает нижний (low-address) и старший (high-address) адреса, доступные для выделения. Указанные адреса должны полностью находиться в рамках подсети, в которой указан диапазон.

*Создание диапазонов адресов* Флаг *dynamic-bootp* устанавливается для обеспечения работы клиентов BOOTP наряду с клиентами DHCP. Если не указана правая граница диапазона (*high-address*), то диапазон считается состоящим из единственного IP-адреса *low-address.*

*Создание диапазонов адресов* Попробуем изменить диапазон выделяемых адресов так, чтобы текущий выделенный адрес оказался вне этого диапазона:

*Создание диапазонов адресов* Для экспериментов будем запускать и останавливать демон DHCP клиента на сетевом интерфейсе вручную: *ipconfig enp0s3up dhcpcd enp0s3* Для того, чтобы остановить DHCP-клиент, можно послать ему сигнал завершения: *killall dhcpcd*

*Создание диапазонов адресов* После перезапуска DHCP-клиента в системном журнале видно следующее:

*Создание диапазонов адресов* 15 Фраза «*lease 192.168.0.100: no subnet*» означает, что в БД DHCP-сервера есть запись об аренде адреса 192.168.0.100, но она не «вписывается» в текущую конфигурацию. В результате запроса на обновление аренды с клиента *dhcpcd –n enp0s3* Клиент начинает пересылать периодические запросы серверу на продление (DHCPREQUEST)

*Создание диапазонов адресов* В это время в системном журнале сервера можно увидеть сообщение: Картинка 5 Попытка освободить адрес и запросить заново исправляет ситуацию. Следующие команды на клиенте позволяют исправить ситуацию: *dhcpcd –k enp0s3 dhcpcd –n enp0s3*

*Создание диапазонов адресов* Клиент успешно получил адрес из нового диапазона. Помните, что клиент отсылал бы серверу сообщения DHCPREQUEST, пока не истёк срок аренды адреса.

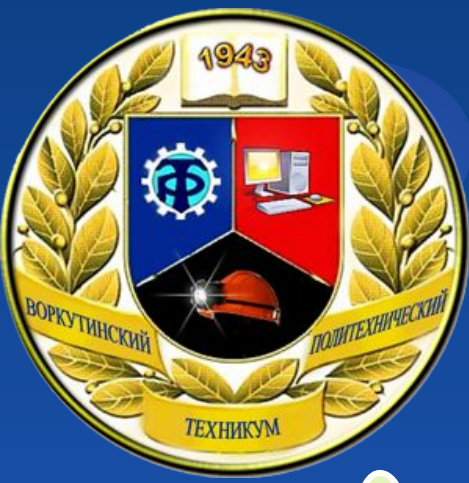

# Не забываем готовиться к письменному опросу на следующем занятии!